## **AUDIENCES QUICK START GUIDE**

## AUDIENCES

**TruSignal** 

In the Audiences module you can customize your targeting objective, based on your model, as well as view the estimated reach for various distribution platforms.

1. To select an audience from your model, click CREATE in Dashboard, or click Audiences from the left-hand tool bar.

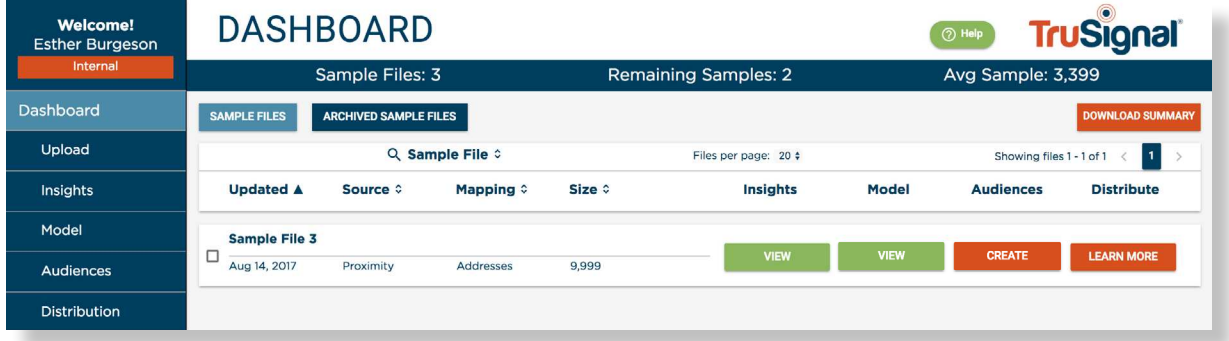

2. Select your targeting objective from the dropdown menu. A description of each objective is provided below:

Audience Expansion: Target the high scores to expand your audience size.

Audience Optimizer: Use the lowest scores as a filter in existing campaigns to avoid targeting people who are unlikely to convert, and use the highest scores to focus your campaigns on the people who are most likely to convert.

Lookalike: Target the highest scores to reach people who are a great fit for your brand—those who look like your existing customers.

Custom: Choose a custom range of scores to target, based on your budget and scale criteria.

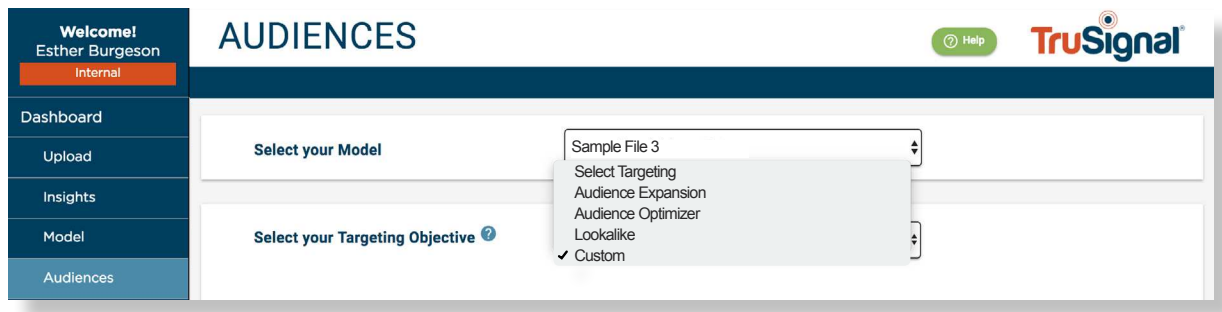

## Unlocking Big Data to Power Digital Marketing

3. Use the score range slider to determine the range of scores you would like to target. The score range is noted below the slider. The lift of the score range is noted above the slider in green. This number estimates the effectiveness of the model. In the example below, the 5.54 lift means the audience is 5.54 times more likely to convert, compared to the average U.S. Internet population

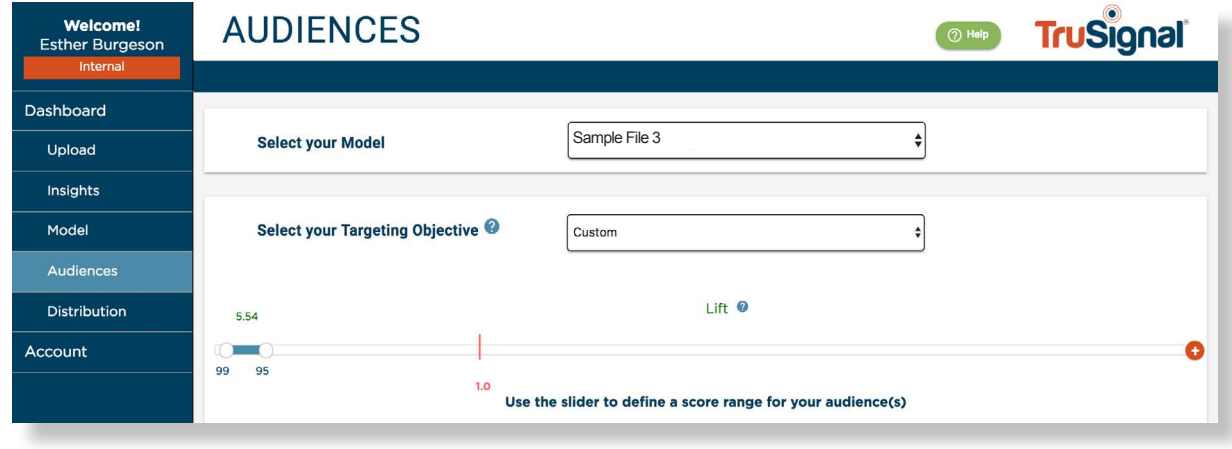

4. Use the Target Platform dropdown to select where you intend to distribute your audience. This updates the table that estimates your audience size, and the cookie and the mobile reach, based on the platform you select.

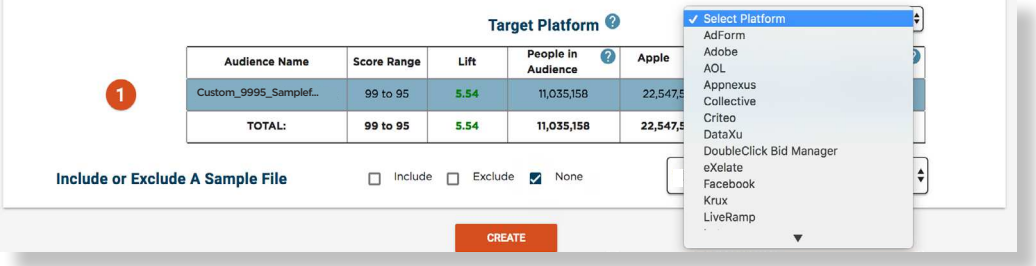

5. If your audience size or reach does not meet your objectives after you choose a platform, adjust the score range. The table will update to reflect the change.

NOTE: The audience size, cookie reach and mobile reach may vary once distributed to your desired platform.

Unlocking Big Data to Power Digital Marketing

**TruSignal** 

6. You can choose to include or exclude a specific sample file in your targeting. If you choose None, your audience will target the score range you've selected, which includes the majority of the people in your sample file.

 $\begin{pmatrix} 1 & 1 \end{pmatrix}$ 

7. When you finish selecting your audience, click CREATE.

**TruSignal** 

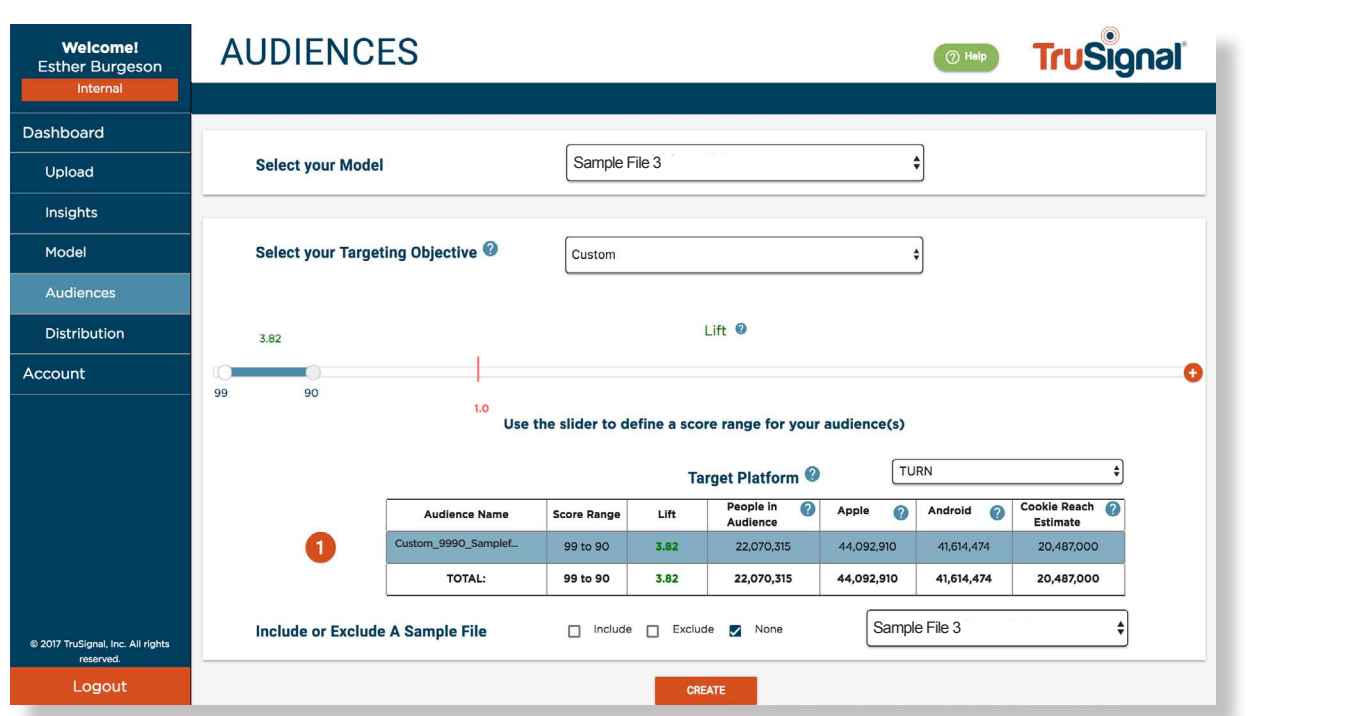

## Unlocking Big Data to Power Digital Marketing